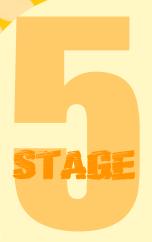

## RIO SHOOT-OUT

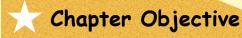

Learn how to program a soccer game with target

## The Game

It's a penalty shoot-out! You have 8 soccer balls, you must score 5 times to win and free Pele!

\* Download file "Scratch Stage 5" Scratch Stage 5

Click the "Cloud" Cloud

Program the Cloud to move in the sky

when clicked

go to x: 20 y: 30

forever

repeat 2

wait 0.4 secs

change y by -1

repeat 2

wait 0.4 secs

change y by 1

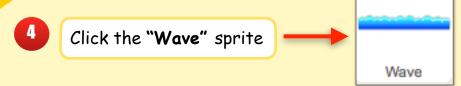

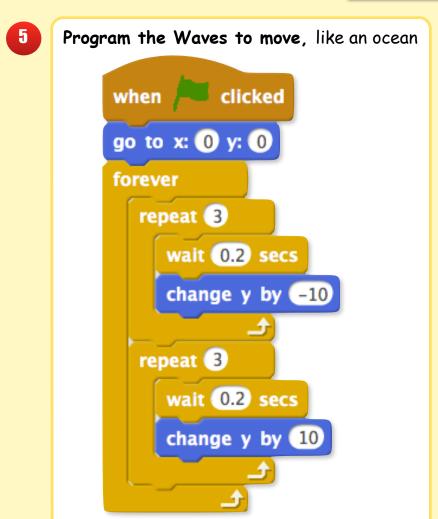

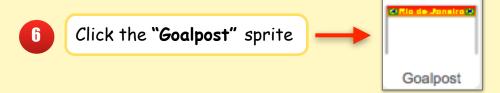

Program a permanent location for the Goalpost

when clicked

go to x: 0 y: 70

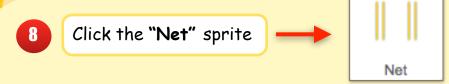

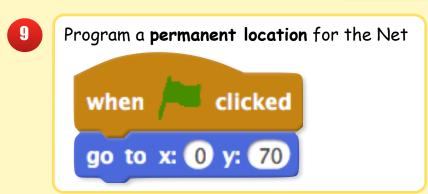

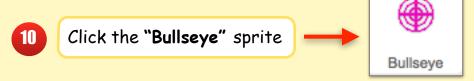

```
11
     Program the Bullseye to zig-zag across the soccer net
                   clicked
        when 🗜
        set size to 100 %
        show
        go to x: -108 y: 78
        forever
           glide 1 secs to x: 108 y: 78
           glide 1 secs to x: -108 y: 44
           glide 1 secs to x: 108 y: 44
           glide 1 secs to x: -108 y: 12
           glide 1 secs to x: 108 y: 12
           glide 0.5 secs to x: -108 y: 78
```

Create a program so the ball goes to the Bullseye when clicked

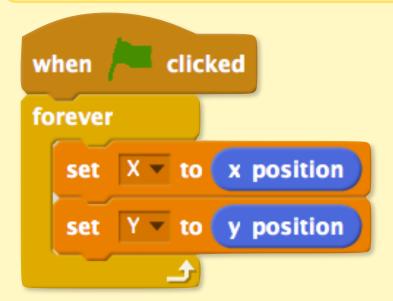

Program the Bullseye to continuously change colors

```
when clicked

clear graphic effects

forever

change color effect by 20
```

Program the Bullseye to hide when the ball is kicked

```
when I receive Shoot vhide
wait 2 secs
```

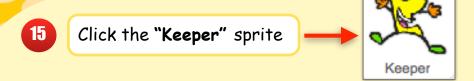

16 Set Keeper (Pele's) Size, Costume, Starting Point, AND costume change

```
when clicked

set size to 45 %

switch costume to Keeper1 v

go to x: 0 y: 20

forever

wait 0.5 secs

next costume
```

17 Program Keeper (Pele's) to move to a random spot in the net

```
when I receive Shoot 

glide 0.5 secs to x: pick random -90 to 90 y: pick random 20 to 70

wait 2 secs

go to x: 0 y: 20
```

- 18 Click the "Ball" sprite
- 19 Program the Size, Starting Point, AND sound effect of the Ball

```
when clicked

go to front

go back 1 layers

set size to 50 %

go to x: 0 y: -80

play sound Whistle until done
```

Set the Score to 0 and the Soccer Ball attempts to 8 at the start of the game

```
when clicked

set Ball to 8

set Score to 0
```

21 Allow the player to shoot at net, if the ball attempts are more than 0 and the Score is not 5

```
when space v key pressed

if Ball > 0 and not Score = 5 then

broadcast Shoot v and wait
```

Program the ball to shrink -2 in size, when shot at the net

Player <u>scores</u>, if the **ball touches the Net and does not touch Keeper**Player <u>misses</u>, if the **ball touches the Keeper** 

```
when I receive Shoot v

change Ball v by -1

glide 0.5 secs to x: X y: Y

if touching Net v? and not touching Keeper v? then

broadcast Goal v and wait

if touching Net v? and touching Keeper v? then

broadcast Miss v and wait
```

When the player scores,

Change the Score by +1, say "Goal!!", and restart the ball to it's starting point

```
when I receive Goal v

change Score v by 1

say GOAL!! for 1 secs

wait 1 secs

set size to 50 %

go to x: 0 y: -80
```

When the player misses,

Change the Score by 0, say "Miss!!", and restart the ball to it's starting point

```
when I receive Miss v

change Score v by 0

say Miss!! for 1 secs

wait 1 secs

set size to 50 %

go to x: 0 y: -80
```

- Program Sound Effect for when the ball is kicked

  when I receive Shoot

  play sound Kickoff until done
- Program Sound Effect for when a goal is scored

  when I receive Goal 

  play sound Goal 

  until done
- Program Sound Effect for when the shot is missed

  when I receive Miss 

  play sound Boo v until done

If score equals 5,
then, broadcast the "Won" screen

when I receive Goal
wait 1 secs

if Score = 5 then

broadcast Won and wait

If the player has 0 balls remaining AND the score is not 5
then, broadcast the "Lost" screen

when I receive Goal
wait 1 secs

if Ball = 0 and not Score = 5 then

broadcast Lost and wait

If the player has 0 balls remaining then, broadcast the "Lost" screen

when I receive Miss wait 1 secs

if Ball = 0 then

broadcast Lost and wait

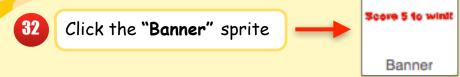

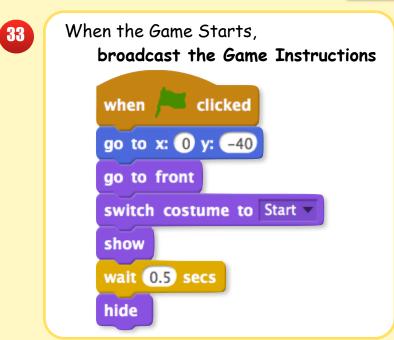

```
When the player wins,
broadcast the "Won" screen and stop the game

when I receive Won

go to x: 0 y: -55

switch costume to Won

show

stop all
```

When the player loses,
broadcast the "Lost" screen and stop the game

when I receive Lost

go to x: 0 y: -55

switch costume to Lost

show